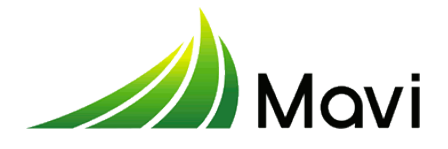

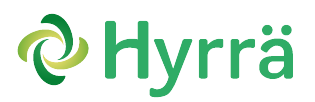

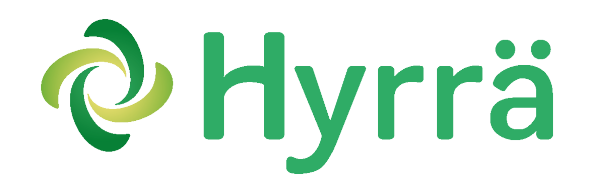

# Att använda Katso-tjänsten i e-tjänsten Hyrrä

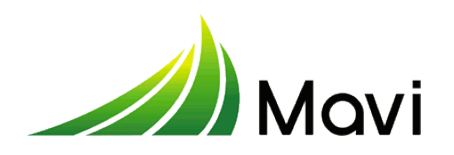

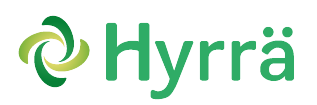

# **Innehållsförteckning:**

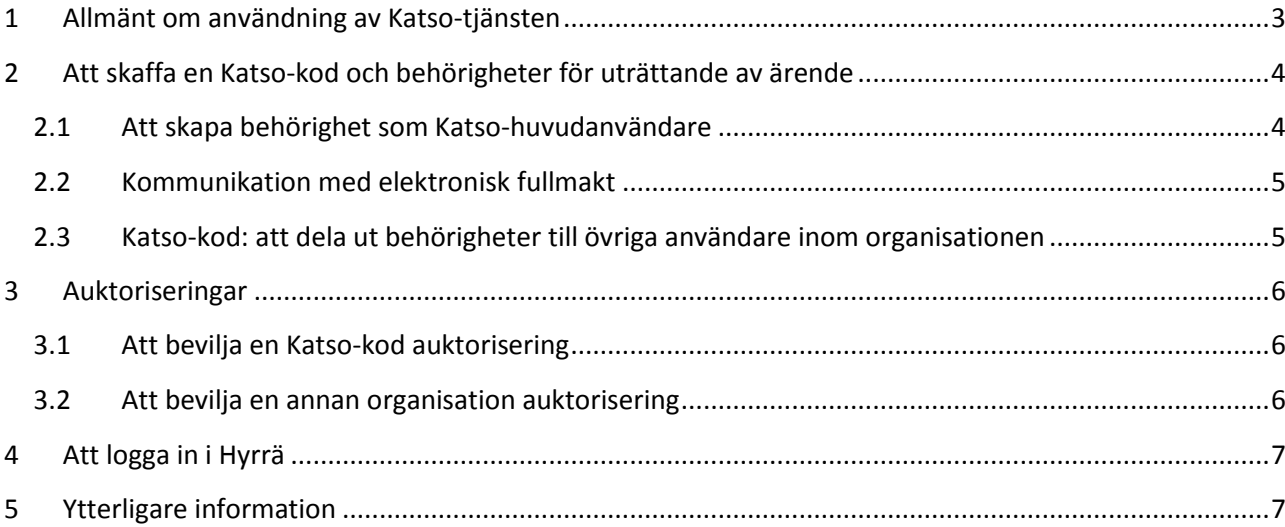

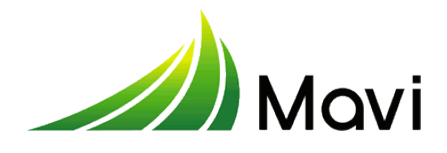

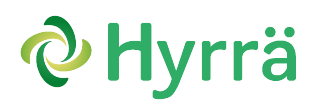

## <span id="page-2-0"></span>**1 Allmänt om användning av Katso-tjänsten**

Hyrrä är ett datasystem för ansökan och administration av projekt-, företags- och strukturstöd som finansieras ur programmet för utveckling av landsbygden i Fastlandsfinland 2014–2020. Via Hyrrä söks och behandlas även rådgivningsersättningar för åtgärder i enlighet med programmet Neuvo2020 samt stöd för icke-produktiva investeringar. Även fiskerifonden och Åland tar i bruk Hyrrä för elektronisk hantering av de egna stödformerna.

Då man loggar in i e-tjänsten Hyrrä identifierar man sig med nätbankskoder, mobilcertifikat eller elektroniskt ID-kort. Organisationer kan kontrollera sina användares auktoriseringar att använda Hyrrä i den avgiftsfria Katso-tjänsten som Skatteförvaltningen tillhandahåller. För att kunna bevilja auktoriseringar behövs en personlig Katso-kod. Koderna, användningen av dem och uppgifter i anslutning till koderna administreras i Katso-tjänsten.

Katso-koder används i allmänhet av företag, samfund och organisationer inom offentlig förvaltning för att uträtta ärenden elektroniskt. Katso-koden kopplar ihop en person, en organisation och personens rätt att företräda organisationen.

För att kunna logga in i systemet Hyrrä krävs att organisationen har en Katso-kod och att det har fastställts en huvudanvändare för Katso-koden.

Genom att använda e-tjänsten Hyrrä kan du uträtta ärenden som involverar myndigheterna elektroniskt. Stark autentisering ersätter undertecknade pappersblanketter. Tack vare e-tjänsten går det snabbare att skicka in ansökningar och ansökningar om utbetalning. Även den interaktiva kontakten med myndigheten försnabbas.

Katso-tjänsten används av cirka 300 000 organisationer. Kontrollera att även din organisation använder tjänsten. Till exempel har man redan tidigare kunnat ansöka om företags- och projektstöd (ERUF) elektroniskt från NTM-centralerna och Katso-tjänsten har använts vid autentiseringen. I Hyrrä utnyttjas samma Katso-tjänst och den auktorisering den ger personer att använda Hyrrä.

Tack vare Katso-tjänsten är det också möjligt att vid ansökan om stöd utnyttja till exempel en bokföringsbyrå eller annan experttjänst att fylla i den egentliga elektroniska ansökan.

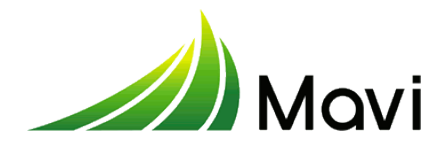

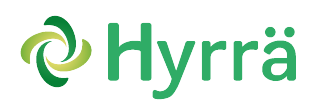

## <span id="page-3-0"></span>**2 Att skaffa en Katso-kod och behörigheter för uträttande av ärende**

Katso-koden skapas för organisationens **Katso-huvudanvändare**, som i enlighet med utdraget ur föreningsregistret eller utdraget ur handelsregistret har rätt att teckna företagets firma eller föreningens namn.

Närings- och jordbruksidkare behöver inte höra till handelsregistret för att få en egen Katso-kod. Det finns skilda anvisningar för hur man ansöker om en Katso-kod för sammanslutningar och dödsbon.

> *[Katso-anvisningar för sammanslutningar och dödsbon:](http://www.vero.fi/sv-FI/Detaljerade_skatteanvisningar/Elektronisk_kommunikation/Katsoautentisering/Anvandarens_manualer/Katsoanvisningar_for_sammanslutningar_oc%2812814%29) [http://vero.fi/sv-](http://vero.fi/sv-FI/Detaljerade_skatteanvisningar/Elektronisk_kommunikation/Katsoautentisering/Anvandarens_manualer/Katsoanvisningar_for_sammanslutningar_oc%2812814%29)[FI/Detaljerade\\_skatteanvisningar/Elektronisk\\_kommunikation/Katsoautentisering/Anvandarens\\_manualer/Kats](http://vero.fi/sv-FI/Detaljerade_skatteanvisningar/Elektronisk_kommunikation/Katsoautentisering/Anvandarens_manualer/Katsoanvisningar_for_sammanslutningar_oc%2812814%29) [oanvisningar\\_for\\_sammanslutningar\\_oc%2812814%29](http://vero.fi/sv-FI/Detaljerade_skatteanvisningar/Elektronisk_kommunikation/Katsoautentisering/Anvandarens_manualer/Katsoanvisningar_for_sammanslutningar_oc%2812814%29)*

Övriga personer som använder tjänsten måste ha en egen **Hyrrä-behörighet,** som fås av den egna organisationens Katso-huvudanvändare. Katso-tjänsten har tre olika behörigheter för uträttande av ärenden i Hyrrä:

- **Hyrrä-sökande**, som kan bläddra bland, fylla i och skicka in organisationens stöd- och utbetalningsansökningar via Hyrrä (motsvarar ett officiellt undertecknande)
- **Hyrrä-assistent**, som kan bläddra bland och fylla i alla blanketter i Hyrrä, men inte är behörig att underteckna dem och lämna in dem för myndighetsbehandling
- **Hyrrä-bläddrare**, som kan bläddra bland organisationens stöd- och utbetalningsansökningar i Hyrrä.

#### <span id="page-3-1"></span>2.1 Att skapa behörighet som Katso-huvudanvändare

Om organisationen ännu inte använder Katso-tjänsten, kan du skapa en behörighet som huvudanvändare i Skatteförvaltningens Katso-tjänst på adressen [https://yritys.tunnistus.fi/sv.](https://yritys.tunnistus.fi/sv)

> *OBS!* Katso-huvudanvändaren måste vara en person med firmateckningsrätt inom organisationen.

Behörigheten som huvudanvändare omfattar automatiskt alla behörigheter som finns i Katso-tjänsten. Organisationen kan också ha flera huvudanvändare.

Huvudanvändaren kan om den vill auktorisera **sekundära huvudanvändare** inom organisationen. Behörigheten som sekundär huvudanvändare kan ges en anställd inom organisationen som har en Katsokod. En sekundär huvudanvändare kan hantera organisationens uppgifter, till exempel skapa underkoder samt bevilja och ta emot auktoriseringar till andra personer. En sekundär huvudanvändare kan emellertid inte auktorisera andra personer att bli sekundära huvudanvändare.

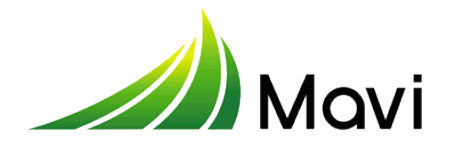

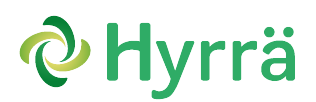

#### <span id="page-4-0"></span>2.2 Kommunikation med elektronisk fullmakt

Om din organisation inte har en Katso-kod i bruk och heller inte har för avsikt att skapa en, kan du bevilja ett ombud inom en annan organisation som har en Katso-kod fullmakt att företräda din organisation i e-tjänsten Hyrrä.

Fullmakten görs genom en elektronisk fullmakt. Ge ombudet behörighet som **Hyrrä-sökande** så att personen kan använda Hyrrä-tjänsten*.* Du kan endast använda fullmakt för elektronisk kommunikation om din organisation inte har en Katso-kod i användning.

> *Du får information om fullmakt för elektronisk användning på adressen* [http://vero.fi/sv-](http://vero.fi/sv-FI/Detaljerade_skatteanvisningar/Elektronisk_kommunikation/Katsoautentisering/Fullmakt_for_elektronisk_kommunikation)[FI/Detaljerade\\_skatteanvisningar/Elektronisk\\_kommunikation/Katsoautentisering/Fullmakt\\_for\\_elektronisk\\_kom](http://vero.fi/sv-FI/Detaljerade_skatteanvisningar/Elektronisk_kommunikation/Katsoautentisering/Fullmakt_for_elektronisk_kommunikation) [munikation](http://vero.fi/sv-FI/Detaljerade_skatteanvisningar/Elektronisk_kommunikation/Katsoautentisering/Fullmakt_for_elektronisk_kommunikation)

#### <span id="page-4-1"></span>2.3 Katso-kod: att dela ut behörigheter till övriga användare inom organisationen

En Katso-huvudanvändare eller Katso-sekundär huvudanvändare kan skapa underkoder för övriga användare inom organisationen som därmed ges behörigheter i Hyrrä. Det går till så här:

**1.** Om personen inte har en Katso-kod i bruk, skapar organisationens Katso-huvudanvändare en **Katsounderkod** för personen och ger honom eller henne en användarkod och ett tillfälligt fast lösenord för den.

> *Anvisning för att skapa en underkod (PDF):* [https://www.vero.fi/download/Skapa\\_en\\_underkod/%7B9B24C4D7-0F38-41B2-836D-42EFE24D581E%7D/5723](https://www.vero.fi/download/Skapa_en_underkod/%7B9B24C4D7-0F38-41B2-836D-42EFE24D581E%7D/5723)

- **2.** När huvudanvändaren har skapat en Katso-underkod för personen, skickar Katso-tjänsten ett automatiskt meddelande om detta till e-posten för den person som fått underkoden. I meddelandet finns en länk, via vilken personen måste certifiera sin Katso-underkod till en Katso-kod. För att certifiera underkoden behövs:
	- den användarkod som Katso-huvudanvändaren gett,
	- det tillfälliga fasta lösenord som Katso-huvudanvändaren gett och
	- personliga nätbankskoder eller ett chipförsett ID-kort.

*Om du inte kan certifiera underkoden med personliga nätbankskoder eller ett chipförsett IDkort kan du bestyrka din identitet på plats vid ett Katso-kundregistreringsställe på en skattebyrå. Detta bör göras inom tre veckor efter mottagandet av e-postmeddelandet.* 

*Skatteförvaltningens ställen för Katso-kundregistrering: [http://vero.fi/sv-](http://vero.fi/sv-FI/Detaljerade_skatteanvisningar/Elektronisk_kommunikation/Katsoautentisering/Katsosupport/Stallen_for_Katsokundregistrering%2812527%29)[FI/Detaljerade\\_skatteanvisningar/Elektronisk\\_kommunikation/Katsoautentisering/Katsosupport/Stallen\\_for\\_Kats](http://vero.fi/sv-FI/Detaljerade_skatteanvisningar/Elektronisk_kommunikation/Katsoautentisering/Katsosupport/Stallen_for_Katsokundregistrering%2812527%29) [okundregistrering%2812527%29](http://vero.fi/sv-FI/Detaljerade_skatteanvisningar/Elektronisk_kommunikation/Katsoautentisering/Katsosupport/Stallen_for_Katsokundregistrering%2812527%29)*

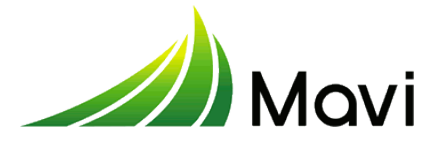

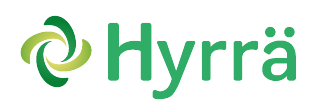

*OBS! För att kunna använda Hyrrä i framtiden kommer du att behöva nätbankskoder, ett chipförsett ID-kort eller ett mobilcertifikat.*

I samband med certifieringen av underkoden ska användaren ersätta det tillfälliga lösenordet med ett nytt lösenord för sin användarkod samt skriva ut eller spara den lista med engångslösenord som tjänsten ger. I fortsättningen behövs koden bland annat för att uträtta ärenden i Katso-tjänsten.

**3.** När koden har certifierats kan huvudanvändaren eller den sekundära huvudanvändaren ge användaren de behörigheter som behövs i Hyrrä. Du hittar mer information om beviljande av auktoriseringar i följande kapitel.

#### <span id="page-5-0"></span>**3 Auktoriseringar**

Huvudanvändaren ser till att organisationens anställda har uppdaterade auktoriseringar att använda Hyrrä-tjänsten och att inga onödiga auktoriseringar blir kvar när en person får nya arbetsuppgifter.

#### <span id="page-5-1"></span>3.1 Att bevilja en Katso-kod auktorisering

En person kan använda endast en Katso-kod, till vilken huvudanvändaren lägger den Hyrrä-behörighet som behövs. Katso-koden är personlig och kopplad till personbeteckningen och kan således inte skapas på nytt för samma person.

När du får en Katso-kod, kontakta din organisations Katso-huvudanvändare och be personen att skapa en lämplig auktorisering i enlighet med Hyrrä-behörigheten i Hyrräs Katso-tjänst. Huvudanvändaren beviljar en Hyrrä-auktorisering för den befintliga Katso-koden. Auktoriseringen ska godkännas på adressen [\(https://yritys.tunnistus.fi/sv\)](https://yritys.tunnistus.fi/sv). I tjänsten kan du också ta i bruk automatiskt mottagande och godkännande av auktoriseringar. Då behöver du inte skilt logga in i Katso-tjänsten för att godkänna.

*Anvisningar för mottagning av en till Katso-kod beviljad auktorisering (PDF):*

http://www.vero.fi/download/Mottagning\_av\_en\_till\_Katsokoden\_beviljad\_auktorisering/%7B041312DB-6029- 40CC-BC16-08678526937B%7D/5724

Efter att behörigheten godkänts kan du börja uträtta ärenden i Hyrrä.

#### <span id="page-5-2"></span>3.2 Att bevilja en annan organisation auktorisering

Auktoriseringen kan också beviljas en annan organisation, till exempel om er ekonomiförvaltning har utlokaliserats till en bokföringsbyrå. Auktoriseringen ska i så fall beviljas den andra organisationen, inte en

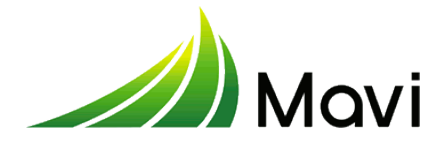

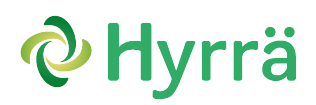

enskild person direkt. Den andra organisationens huvudanvändare delar ut behörigheter till de anställda inom den egna organisationen.

# <span id="page-6-0"></span>**4 Att logga in i Hyrrä**

När du första gången loggar in i webbsystemet Hyrrä måste du ha

- Katso-koder och en Hyrrä-behörighet som är kopplad till dem och
- nätbankskoder, ett mobilcertifikat eller ett elektroniskt ID-kort.

*OBS! När man första gången loggar in i Hyrrä som huvudanvändare, krävs att användaren har Katso-koder och behörighet som Katso-huvudanvändare som är kopplad till dem. Övriga användare kan logga in i Hyrrä först efter att huvudanvändaren har loggat in.*

Du loggar in i Hyrrä med nätbankskoder, mobilcertifikat eller elektroniskt ID-kort. När du loggar in i Hyrrä går applikationen automatiskt in i Katso-tjänsten för att kontrollera att du har rätt att företräda organisationen i Hyrrä. Om du har beviljats auktorisering att företräda flera organisationer ska du välja på vilken organisations vägnar du vill fortsätta uträtta ärenden. Innan du loggar in ska du alltså se till att Katso-behörigheterna är i skick. Efter certifieringen kan du börja använda Hyrrä.

# <span id="page-6-1"></span>**5 Ytterligare information**

Ytterligare information om Katso-tjänsten får du på adresse[nhttps://yritys.tunnistus.fi/sv](https://yritys.tunnistus.fi/sv) och på Skatteförvaltningens webbplats:

[http://vero.fi/sv-FI/Detaljerade\\_skatteanvisningar/Elektronisk\\_kommunikation/Katsoautentisering.](http://vero.fi/sv-FI/Detaljerade_skatteanvisningar/Elektronisk_kommunikation/Katsoautentisering)

På de webbplatser som nämnts ovan får du ytterligare information och anvisningar bland annat om hur du skapar en kod för huvudanvändare, byter ett glömt lösenord och beställer en ny lista med engångslösenord.

Ytterligare information om att uträtta ärenden elektroniskt i Hyrrä får du på Landsbygdsverkets webbplats: [http://www.mavi.fi/sv/guider-och-anvisningar/Sidor/hyrra.aspx.](http://www.mavi.fi/sv/guider-och-anvisningar/Sidor/hyrra.aspx)

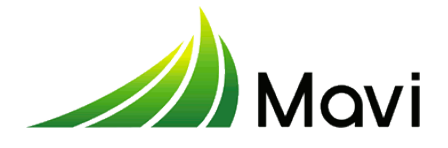

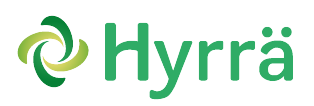

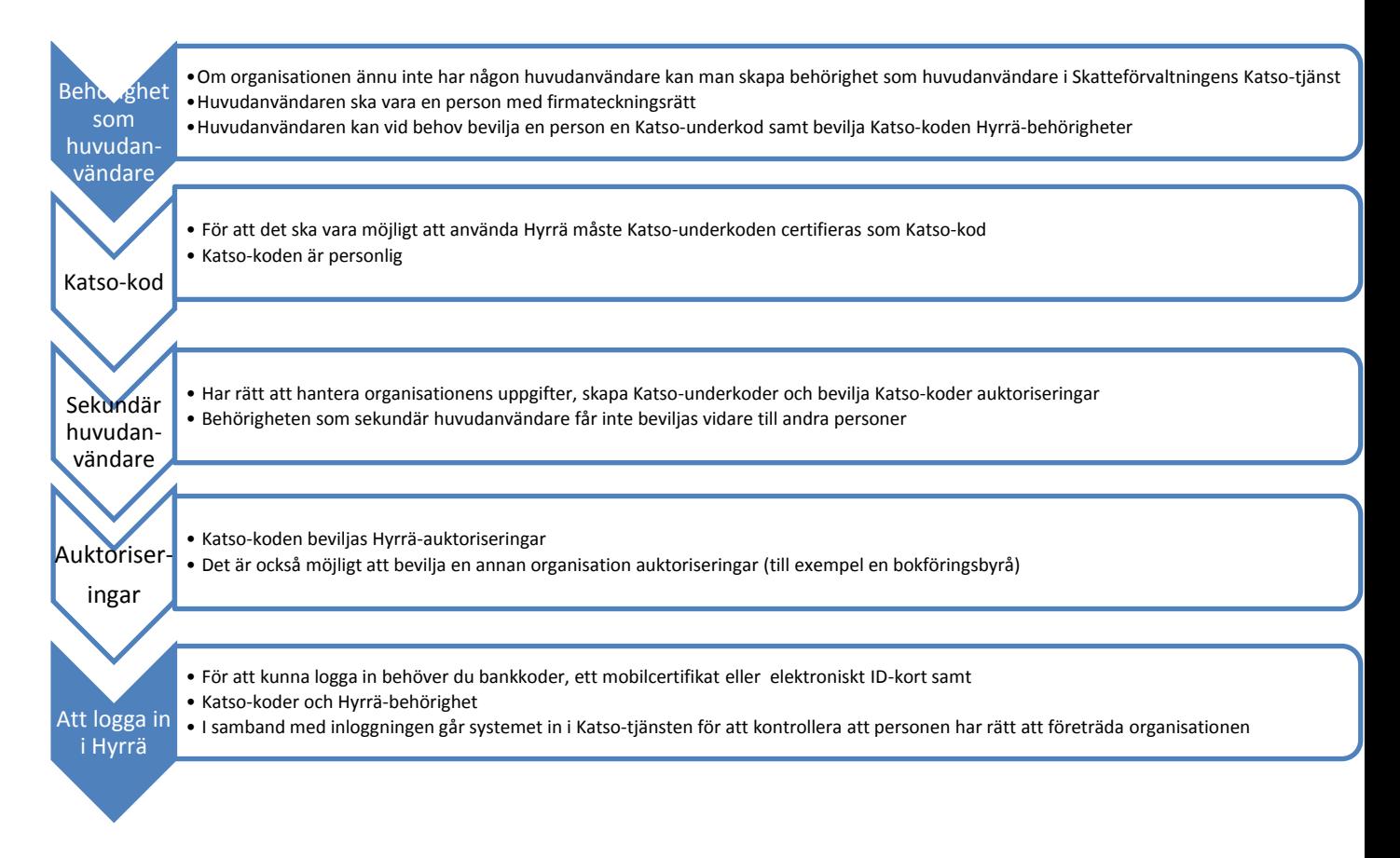

**Bild 1 Schema över inloggning i Hyrrä**